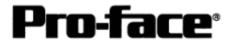

# Mitsubishi <10> Mitsubishi Electric Corporation

## Q Series (A Mode) + Link Unit Connection

## **Selecting PLC Type**

Start up GP-PRO /PBIII.

Select the following PLC Type when creating the project file.

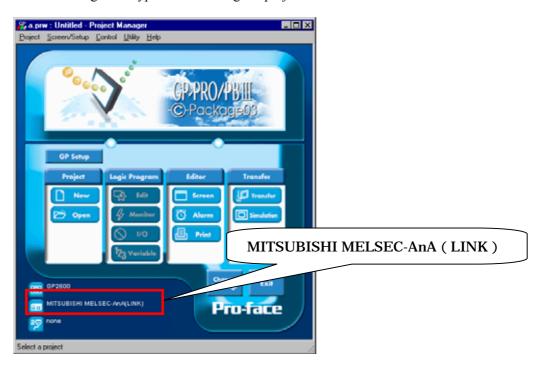

### **Communication Setting Sample**

| GP Setup                           |                  | Computer Link Unit Settings             |                               |
|------------------------------------|------------------|-----------------------------------------|-------------------------------|
| Baud Rate                          | 19200bps (fixed) | Baud Rate                               | 19200 bps                     |
| Data Length                        | 7bits (fixed)    | Data Bit                                | 7 bits                        |
| Stop Bit                           | 2bits (fixed)    | Stop Bit                                | 2 bits                        |
| Parity Bit                         | Even             | Parity Check<br>Parity setting even/odd | Yes<br>Even                   |
| Data Flow Control                  | ER Control       |                                         |                               |
| Communication Format (RS-<br>232C) | RS-232C          | Mode Setup (RS-232C)                    | 4 (Format 4 Protocol Mode)    |
| Communication Format (RS-<br>422)  | 4-wire type      | Mode Setup (RS-422)                     | 4 (Format 4 Protocol<br>Mode) |
| -                                  |                  | Write possible in RUN mode              | Possible                      |
|                                    |                  | Sum Check                               | Yes                           |
| Unit No.                           | 0 (fixed)        | Station Number                          | 0                             |

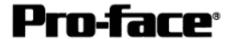

### **Communication Settings [GP]**

1 [GP-PRO/PB C-Package Setting]

Select [GP Setup] on Project Manager.

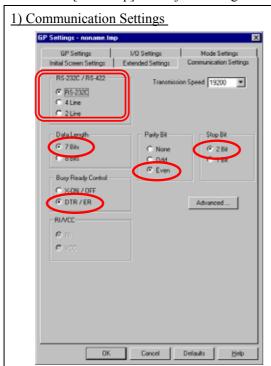

#### 1) Communication Settings

Transmission Speed: 19200bps

Data Length: 7 Bits Stop Bit: 2 Bit Parity Bit: Even

Busy Ready Control: DTR / ER

RS-232C/ RS-422

RS-232C Connection: RS-232C RS-422 Connection: 4 Line

\* Select one in \_\_\_\_\_\_ depending on the communication method.

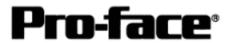

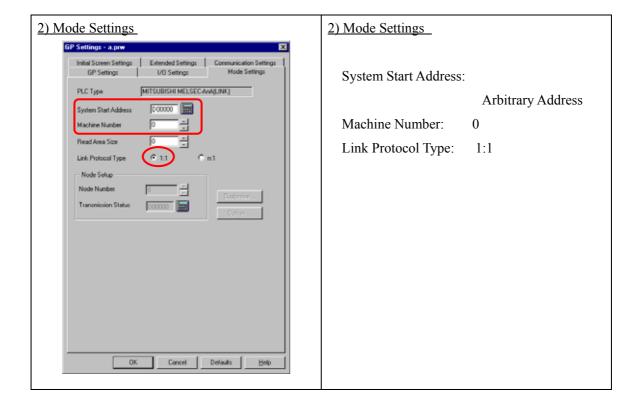

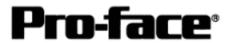

Select [Transfer] --> [Setup] --> [Transfer Settings].

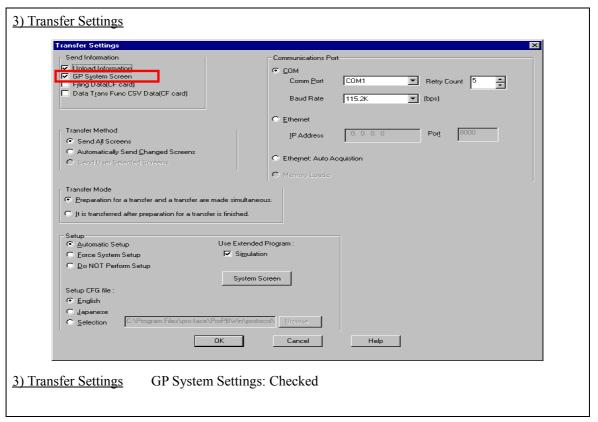

Transfer to GP after settings completed.

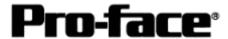

#### 2 [GP Settings]

-Displaying Setting Screen-

Touch the left top of the screen within 10 second after powering on.

Or touch the right top and the right bottom of the screen at the same time. Keep 2 points touched and touch the left bottom. The menu bar will display on the bottom of the screen. Then touch [Offline].

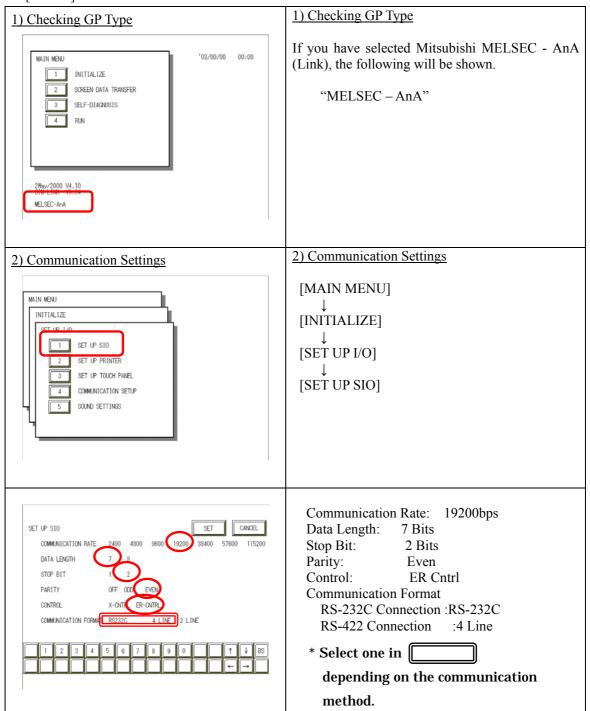

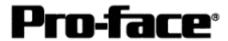

| 3) Setting up Operation Surroundings  MAIN MENU INITIALIZE  1 SYSTEM BAVIROMENT SETUP 2 SET UP L/O 3 PLC SETUP 4 INITIALIZE MEMORY 5 SET UP TIME 8 SET UP SCREEN                | 3) Setting up Operation Surroundings  [MAIN MENU]  ↓  [INITIALIZE]  ↓  [PLC SETUP]  ↓  [PLC SETUP] |
|----------------------------------------------------------------------------------------------------|----------------------------------------------------------------------------------------------------|
|                                                                                                    |                                                                                                    |
| SET UP OPERATION SURROUNDINGS VENU  1:1  1 SET UP OPERATION SURROUNDINGS                                                                                                    | SET UP OPERATION SURROUNDINGS MENU: 1:1                                                            |
|                                                                                                    |                                                                                                    |
| SET UP OPERATION SURROUNDINGS  STARTING ADDRESS OF SYSTEM DATA AREA [ 0000000 ]  UNIT NO. [0 ]  SYSTEM AREA READING AREA SIZE (0-256) [0 ]  RESET GP ON DATA WRITE ERROR ON OFF | Starting Address of System Data Area: Arbitrary Address Unit No.: 0                                |
| 1 2 3 4 5 6 7 8 9 0 1 1 V BS                                                                                                    |                                                                                                    |

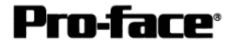

# **Communication Settings [PLC]**

1 [RS-232C Connection]

[Computer Link Unit A1SJ71UC24-R2]

| 1) Mode Setup                                                  | 1) Mode Setup                                                                                                    |  |
|----------------------------------------------------------------|----------------------------------------------------------------------------------------------------|--|
| MODE STATE                                                     | 4 (Format 4 Protocol)                                                                                                    |  |
| 2) Communication Settings                                      | 2) Communication Settings                                                                                                    |  |
| Set switches to the black.                                     |                                                                                                    |  |
| 0 N ← 03 末使用 04 □ 0N ← 05 □ 06 □ 07 □ 08 □ 09 □ 10 □ 11 □ 12 □ | Baud Rate :19200bps  Data Bit :7 Bits  Stop Bit :2 Bits  Parity Check :Yes  Parity Setting Even/Odd :Even  Write Possible in RUN Mode: Possible  Sum Check :Yes |  |

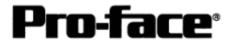

### 2 [RS-422 Connection]

[Connecting via Computer Link Unit A1SJ71UC24-R4]

| 1) Mode Setup              | 1) Mode Setup                                                                                                    |
|----------------------------|----------------------------------------------------------------------------------------------------|
| MODE MODE                  | 1) Mode Setup  8 (Format 4 Protocol)                                                                                                    |
| 2) Communication Settings  | 2) Communication Settings                                                                                                    |
| Set switches to the black. |                                                                                                    |
| 0N ← 01                    | Baud Rate :19200bps  Data Bit :7 Bits  Stop Bit :2 Bits  Parity Check :Yes  Parity Setting Even/Odd :Even  Write Possible in RUN Mode: Possible  Sum Check :Yes |
| 3) Node Settings           | 3) Node Settings                                                                                                    |
| STATION NO                 | 2,2.000                                                                                                    |
| STATION NO ×10             | Station Number: 0                                                                                                    |